<span id="page-0-0"></span>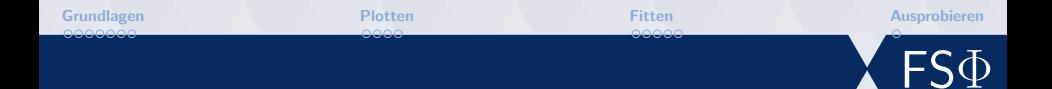

# **Einführung in Matlab AP/FP-Softwarekurse**

### Markus Ühlein

Fachschaft Physik TU Kaiserslautern

20. Februar 2019

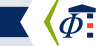

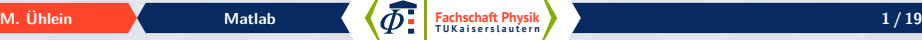

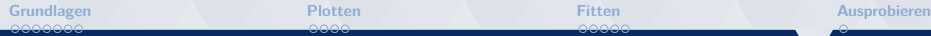

# **Übersicht**

**[Grundlagen](#page-2-0)**

**[Plotten](#page-9-0)**

**[Fitten](#page-13-0)**

#### **[Ausprobieren](#page-18-0)**

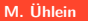

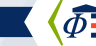

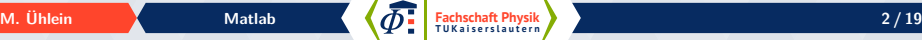

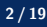

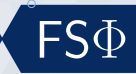

<span id="page-2-0"></span>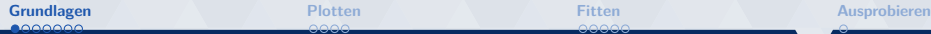

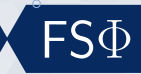

# **Wo bekomme ichs her?**

#### **Download**

 $\bullet$  Lizenzen im RHRK:

<https://serviceportal.rhrk.uni-kl.de/> (Software-Download  $\rightarrow$  Download für Studierende  $\rightarrow$  Anleitung befolgen)

- $| \bullet \rangle$  Es ist notwendig sich einen MathWorks-Account zu erstellen (passiert während der Installation)
- $\bullet$   $\rangle$  Open Source Alternative: Octave

Matlab ist auf den Rechnern im CIP-Raum vorinstalliert

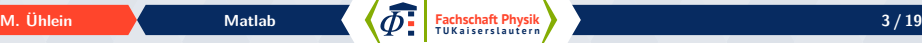

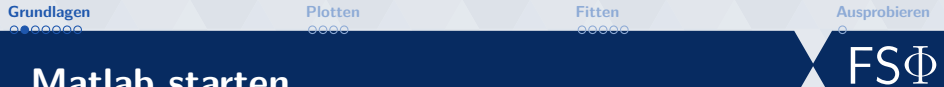

### **Matlab starten**

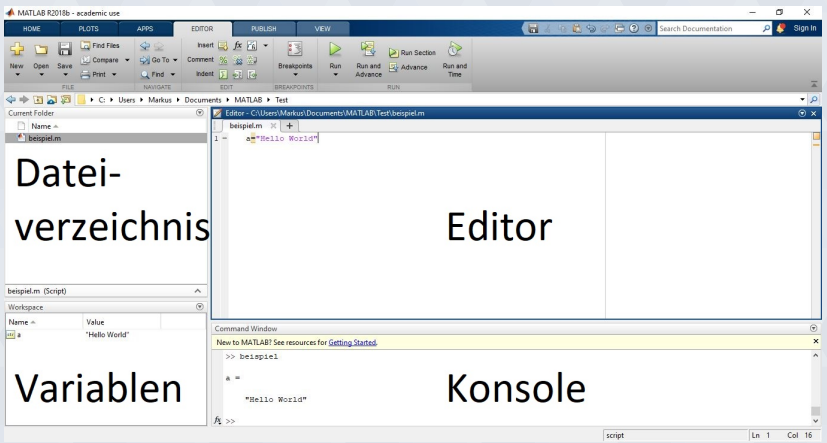

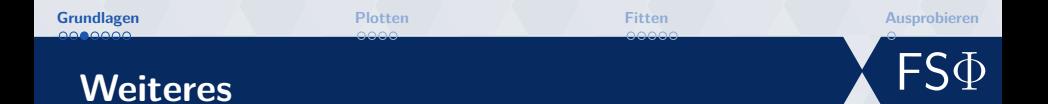

#### **Informationen**

- $|\bullet\rangle$  <de.mathworks.com> (inclusive guter Dokumentation)
- $| \bullet \rangle$  **help** <Befehl>
- $\bullet$  Google ist dein Freund!

#### **Sonstiges**

- $\ket{\bullet}$  Fast vollständige Programmiersprache (Bedingungen, Schleifen vorhanden)
- $|\bullet\rangle$  clear in der Konsole löscht alle gespeicherten Variablen
- $\bullet$  clc in der Konsole löscht den Inhalt dieser

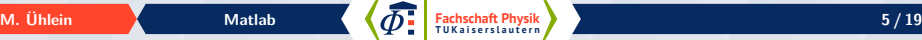

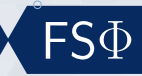

# **Matrizen und Vektoren**

#### **Vektoren**

$$
A = \begin{bmatrix} 1 & 2 & 3 \end{bmatrix}
$$
  
\n
$$
2 \quad A =
$$
  
\n
$$
3 \quad 1 \quad 2 \quad 3
$$
  
\n
$$
4 \quad >b \quad B = [1; 2; 3]
$$
  
\n
$$
5 \quad B =
$$
  
\n
$$
6 \quad 1
$$
  
\n
$$
7 \quad 2
$$
  
\n
$$
8 \quad 3
$$

<sup>1</sup> % Anzahl der Einträge festlegen  $2 x = 1$ inspace  $(-pi, pi,1000)$ ; <sup>3</sup> % Schrittweite festlegen 4  $y = 1:5$ ;  $5 \text{ } z=1:.2:12;$ 

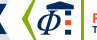

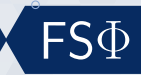

# **Matrizen und Vektoren**

#### **Matrizen**

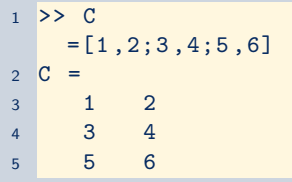

1 % 20x10 Matrix mit 1ern  $2 k = ones (20, 10)$ ; <sup>3</sup> % 10 x10 Matrix mit 0 ern  $4 \text{ l} = \text{zeros}(10);$ <sup>5</sup> % 20 x20 Diagonalmatrix  $6 \text{ m} = \text{eye}(20);$ 

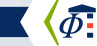

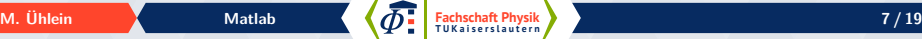

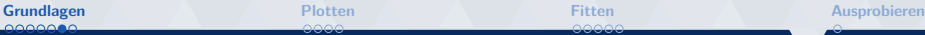

## **Rechnen**

#### **Skalar und Matrixprodukte**

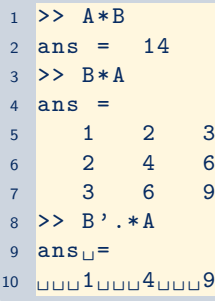

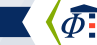

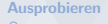

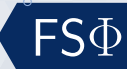

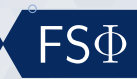

# **Skripte**

### **Skripte**

- $\bullet$  Skripte als Dateiname.m
- $\bullet$  Ausführen ohne .m Dateiendung
- $\bullet$  ) Integrierter Editor mit Komfortfunktionen

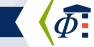

```
Grundlagen Plotten Fitten Ausprobieren
 mooc
```
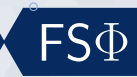

# **Plotten**

```
1 x = 1inspace (-pi, pi,1000);
2 \text{ y}= \sin(x);3 \text{ y } 2 = \cos(x);4 plot (x ,y ,x , y2 ) ;
```

```
6 % alternativ
```

```
7 plot(x, y);
```
8 hold on;

```
9 plot (x, y2);
```
<sup>10</sup> hold off ;

-4 -3 -2 -1 0 1 2 3 4 با 1-<br>14 -0.8 -0.6 -0.4 -0.2 0 0.2 0.4 0.6 0.8  $1 -$ 

**Fachschaft Physik** [Matlab](#page-0-0) **10 / 19** Matlab **10 / 19** Matchen Mathematic **10 / 19** 

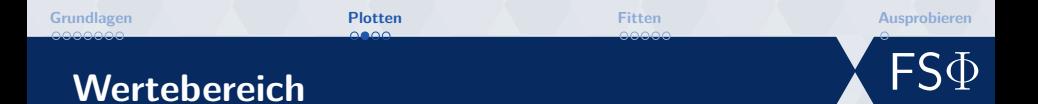

```
1 plot(x, sin(x), x, cos(x));2 xlim ([ - pi , pi ]) ;
3 \text{ ylim} ([-1, 2]);
4 legend ('Sinus', 'Kosinus')
5 \times \text{label('Zeit)} 5);
6 ylabel ('Länge');
```
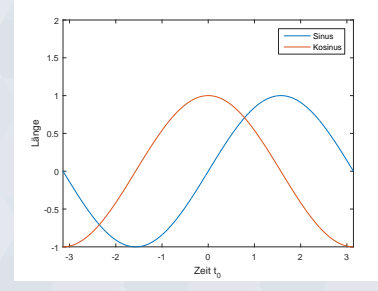

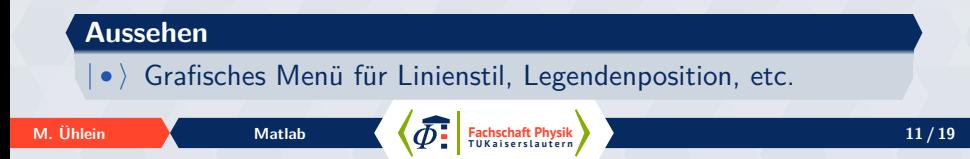

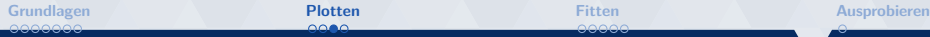

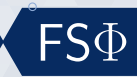

# **Fehlerbalken**

 $1 \quad x = 1:5;$ 2  $y=x \tcdot 2;$  $3 \,$  z = ones  $(1, 5)$ ; 4 errorbar  $(x, y, z, 'o')$ ;

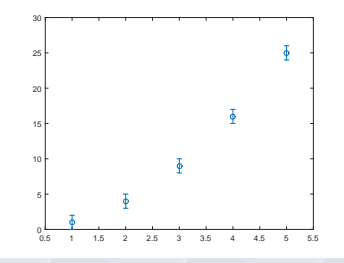

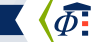

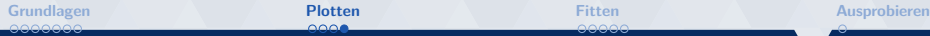

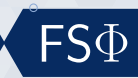

**3D plots**

1 x=linspace (-2, 2, 25);  $2$   $[X, Y] = \text{meshgrid}(x, x);$  $3 \text{ zeros} (- (X.^2+Y.^2));$  $4 \, \text{surf}(x, x, z)$ 

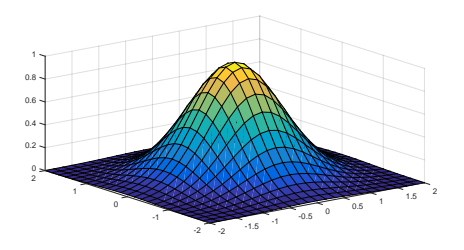

**Fachschaft Physik** [Matlab](#page-0-0) **13 / 19** Matlab **13 / 19** Matchen Mathematic **13 / 19** 

<span id="page-13-0"></span>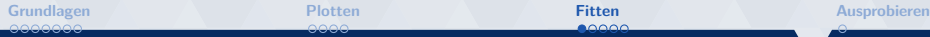

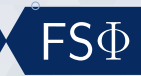

# **Fitten grafisch**

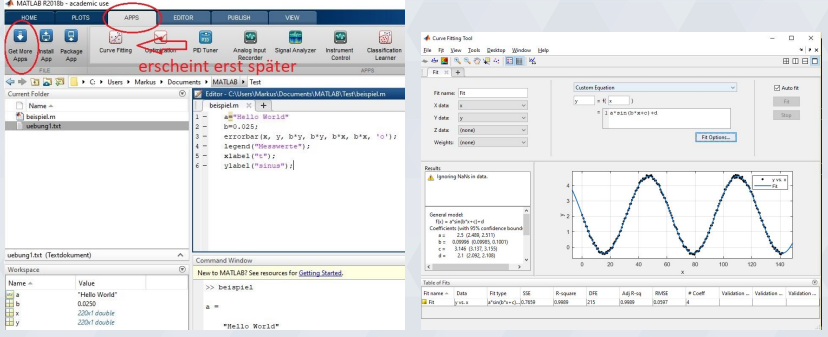

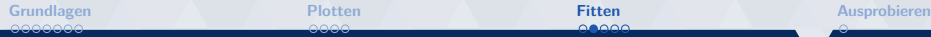

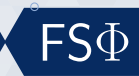

### **Fitten textbasiert**

#### **Fitfunktionen**

- $|\bullet\rangle$  poly1, poly2, ...
- $| \bullet \rangle$  gauss1, ...
- $| \bullet \rangle$  [http://de.mathworks.com/help/curvefit/](http://de.mathworks.com/help/curvefit/list-of-library-models-for-curve-and-surface-fitting.html) [list-of-library-models-for-curve-and-surface-fitti](http://de.mathworks.com/help/curvefit/list-of-library-models-for-curve-and-surface-fitting.html)ng. [html](http://de.mathworks.com/help/curvefit/list-of-library-models-for-curve-and-surface-fitting.html)

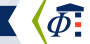

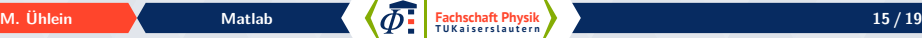

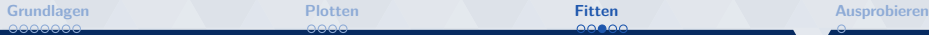

 ${\sf FS}\Phi$ 

### **Fitten textbasiert**

```
1 >> mess=load ('daten.dat');
2 >> fit (mess (:,1), mess (:,2), 'poly2')
3 theo =4 Linear model Poly2 :
5 theo (x) = p1*x^2 + p2*x + p36 Coefficients ( with 95% confidence bounds ) :
7 p1 = -1.007 (-1.097, -0.9166)p2 = 4.028 (3.654, 4.401)
9 \qquad p3 = -0.8145 \quad (-1.128, -0.5008)10 >> plot (theo, mess (:, 1), mess (:, 2));
```
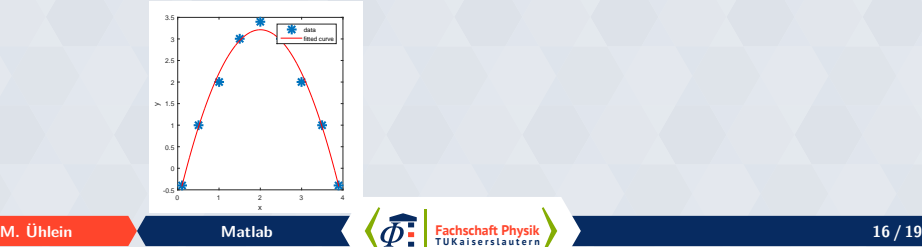

# FSΦ

# **Alternatives Importieren**

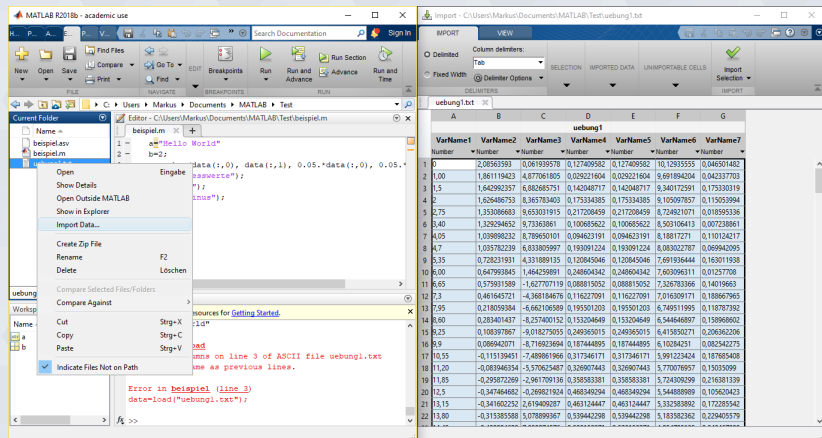

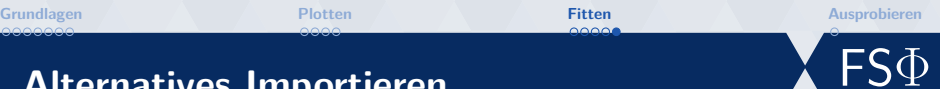

# **Alternatives Importieren**

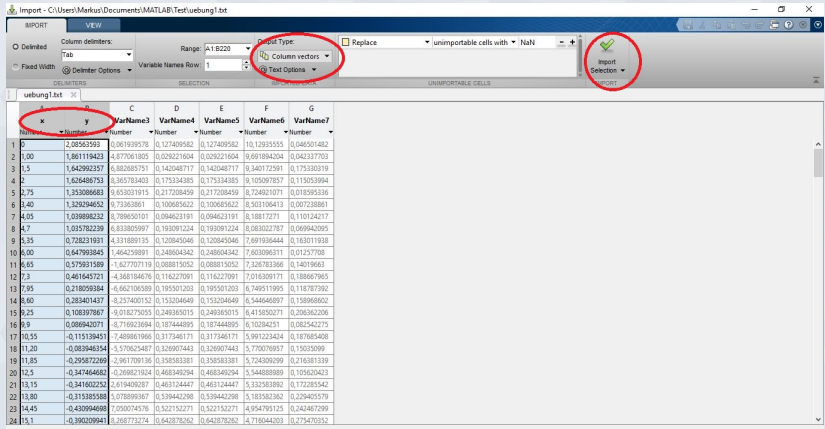

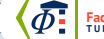

<span id="page-18-0"></span>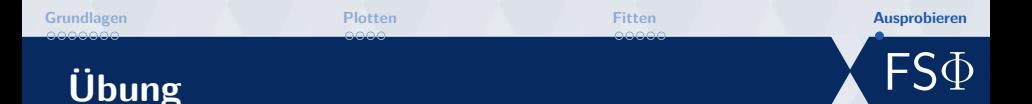

### **Übung**

- $\bullet$  Tue das, was du gerne tun möchtest
- $\bullet$  inspiration unter <http://www.fs.physik.uni-kl.de/softwarekurse.html>

#### **Installparty**

• > Wenn du Probleme bei der Installation hast, frage!

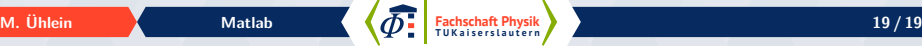